# Metrologic

MetroSelect Programming Guide

**MLPN 2407/December 1998**

#### **Locations:**

#### **USA Corporate Headquarters Europe**

Metrologic Instruments, Inc. Metrologic Instruments GmbH 90 Coles Road Dornierstrasse 2 Blackwood, NJ 08012 82178 Puchheim b. Customer Service: 1-800-ID-METRO Munich, Germany Tel: 609-228-8100 Tel: 49-89-89019-0 Fax: 609-228-6673 Fax: 49-89-89019-200 info@metrologic.com metrologic@europe.metrologic.com www.metrologic.com

Metrologic Instruments 31, Kaki Bukit Road 3 Rua Flórida, 1.821-5°Andar-Brooklin #05-08 Techlink CEP 04571-090, São Paulo-SP, Brasil Singapore 417818 Outside Brazil: Tel: 65-842-7155 Tel: 55-11-5505-6568 Fax: 65-842-7166 Fax: 55-11-5505-1681 ant888@cyberway.com.sg info@sa.metrologic.com In Brazil: Tel: 55-11-5505-2396 Fax: 55-11-5507-2301 metrolog@br.metrologic.com

#### **ASIA**

**South America** Metrologic Asia (PTE) Ltd.

#### **Copyright**

© 1998 by Metrologic® Instruments, Inc. All rights reserved. No part of this work may be reproduced, transmitted, or stored in any form or by any means without prior written consent, except by reviewer, who may quote brief passages in a review, or provided for in the Copyright Act of 1976.

ii

Products and brand names mentioned in this document are trademarks of their respective companies.

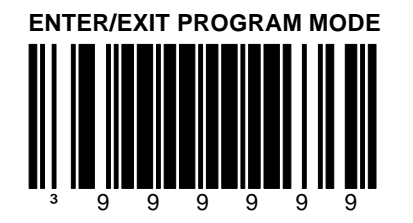

iii

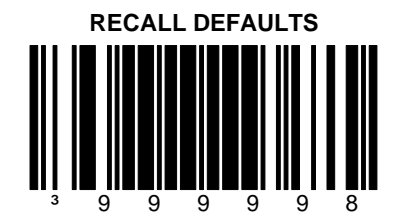

iv

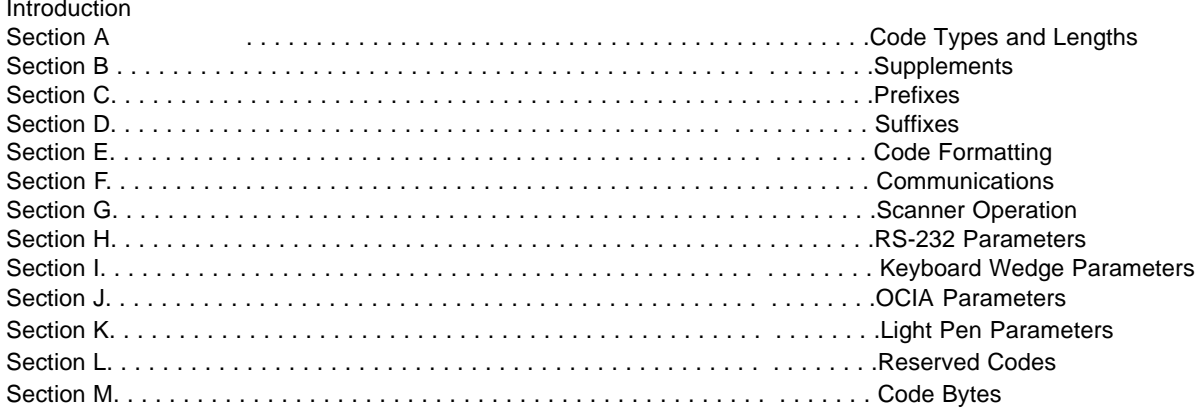

 $\mathsf{V}$ 

#### **Introduction**

The scanner is shipped from the factory programmed to a set of default conditions noted in this guide by an asterisk that appears before the brief definition. Since each host system is unique, configure the scanner to match the specific host system requirements.

- 1. Connect the scanner to the host system. (Refer to the Installation and User's Guide)
- 2. Enter the program mode by scanning the ENTER/EXIT program mode bar code.
- 3. Scan the appropriate the bar code(s) that appear in this guide. (Reveal only one bar code to the scanner each time.)
- 4. Exit the program mode by scanning the ENTER/EXIT bar code again.

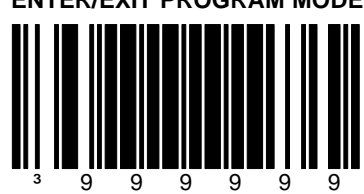

#### **ENTER/EXIT PROGRAM MODE**

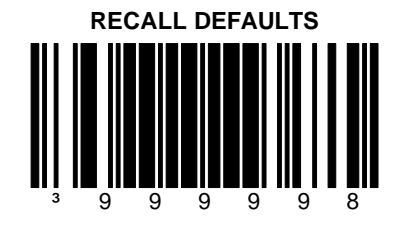

If the original factory settings are needed during the programming of the scanner, scan the RECALL DEFAULTS bar code. Any settings selected during that session or any previous session will be lost. **This will return the scanner to the RS-232 communication protocol.**

For other communications, activate the protocol, i.e., OCIA, Keyboard Wedge, IBM. Then change all necessary parameters for the protocol. Verify that the scanner hardware is equipped/configured for the appropriate interface.

**Single-code programming mode:** A single configuration bar code may be scanned at anytime and the change in the configuration will be stored in memory.

#### vi

**Section A**

#### **Code Types and Lengths**

E/D = Enable/Disable

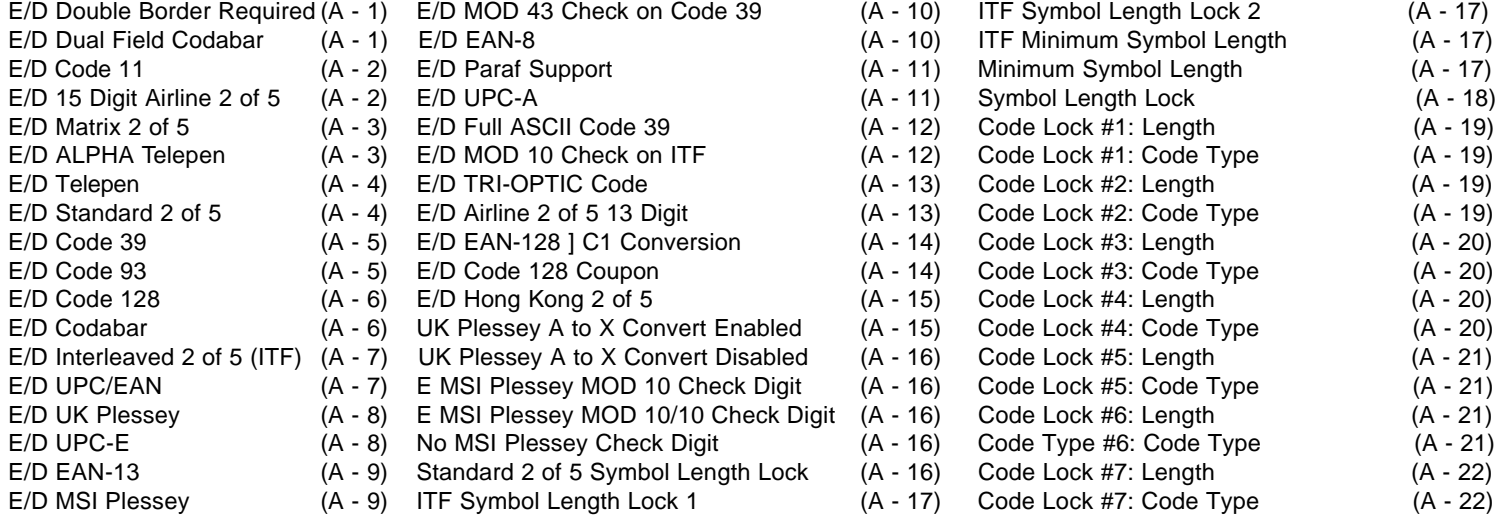

A-i

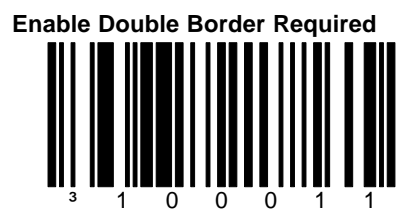

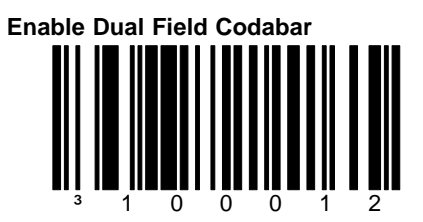

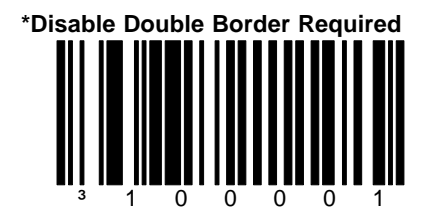

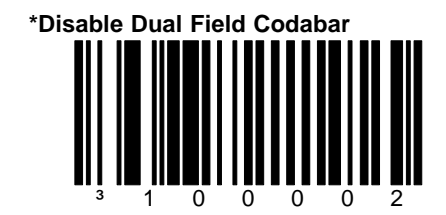

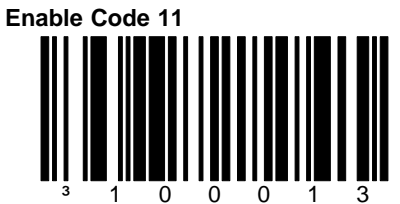

When this option is enabled, the scanner will scan Code 11 bar codes.

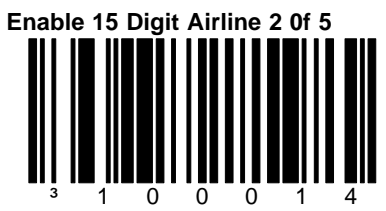

When this option is enabled, the scanner will scan Airline 2 of 5 bar codes.

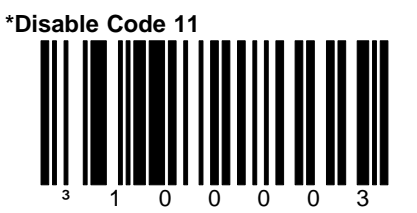

When this option is disabled, the scanner will not scan Code 11 bar codes.

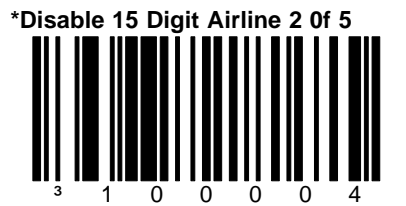

When this option is disabled, the scanner will not scan Airline 2 of 5 bar codes.

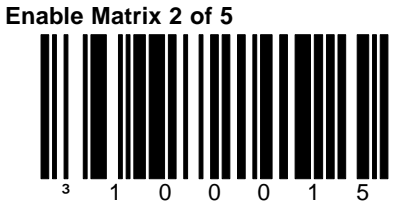

When this option is enabled, the scanner will scan Matrix 2 of 5 bar codes

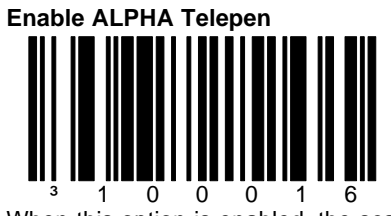

When this option is enabled, the scanner will scan ALPHA Telepen bar codes.

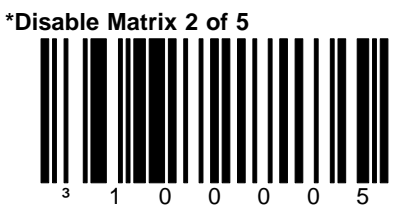

When this option is disabled, the scanner will not scan Matrix 2 of 5 bar codes.

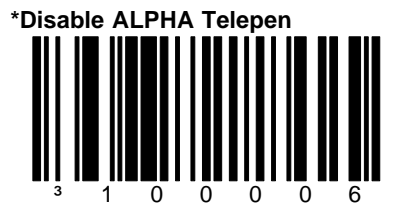

When this option is disabled, the scanner will not scan ALPHA Telepen bar codes.

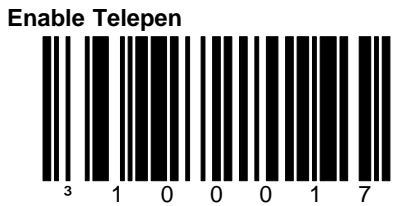

When this option is enabled, the scanner will scan Telepen bar codes.

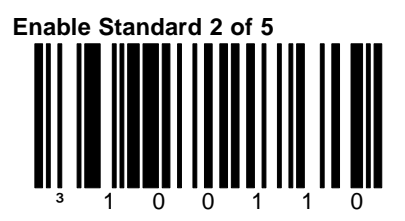

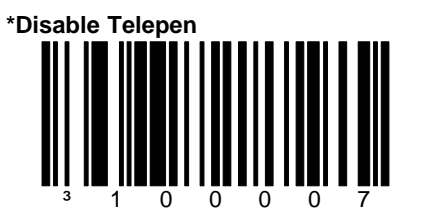

When this option is disabled, the scanner will not scan Telepen bar codes.

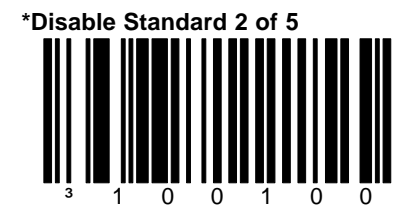

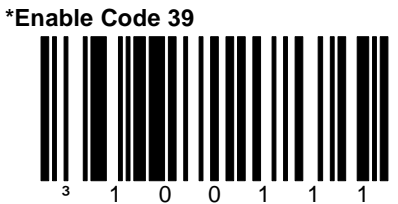

When this option is enabled, the scanner will scan Code 39 bar codes.

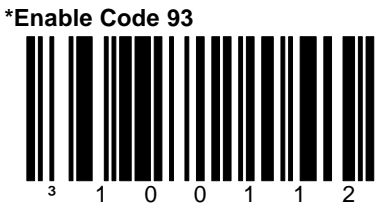

When this option is enabled, the scanner will scan Code 93 bar codes.

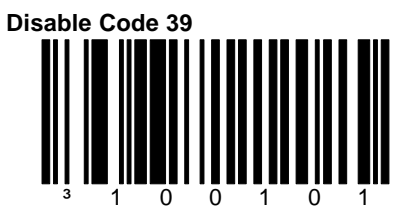

When this option is disabled, the scanner will not scan Code 39 bar codes.

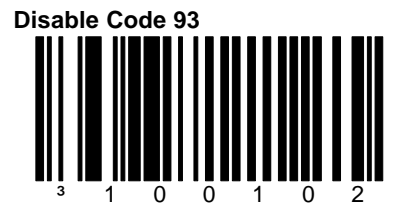

When this option is disabled, the scanner will not scan Code 93 bar codes.

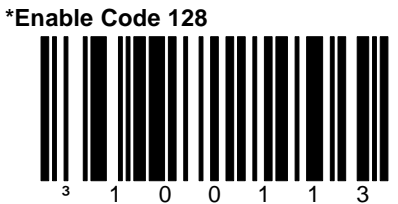

When this option is enabled, the scanner will scan Code 128 bar codes.

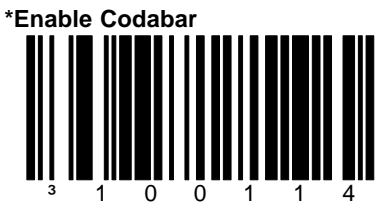

When this option is enabled, the scanner will scan Codabar bar codes.

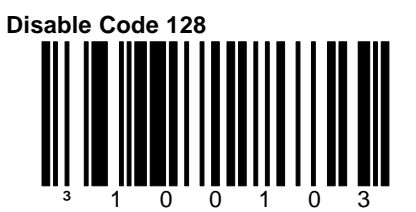

When this option is disabled, the scanner will not scan Code 128 bar codes.

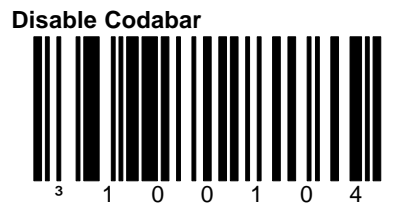

When this option is disabled, the scanner will not scan Codabar bar codes.

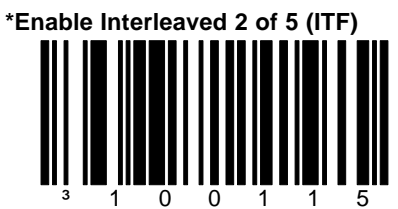

When this option is enabled, the scanner will scan Interleaved 2 of 5 (ITF) bar codes.

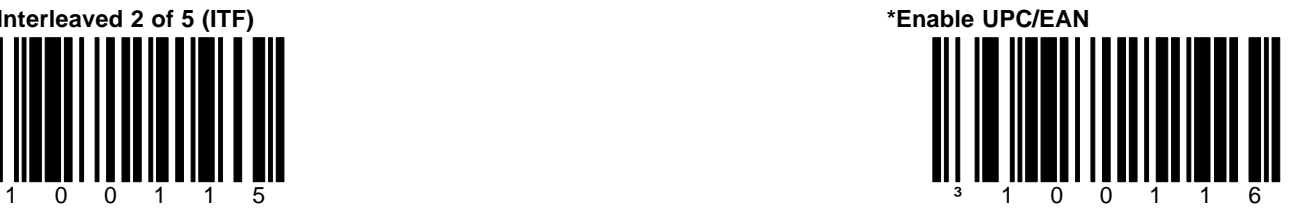

When this option is enabled, the scanner will scan UPC/EAN bar codes.

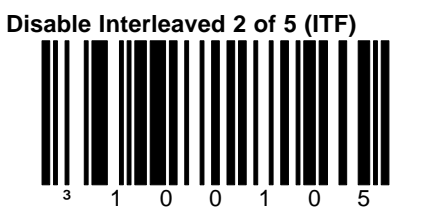

When this option is disabled, the scanner will not scan Interleaved 2 of 5 (ITF) bar codes.

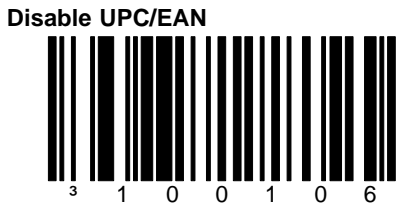

When this option is disabled, the scanner will not scan UPC/EAN bar codes.

**Enable UK Plessey** 1 0 0 1 1

When this option is enabled, the scanner will scan UK Plessey bar codes.

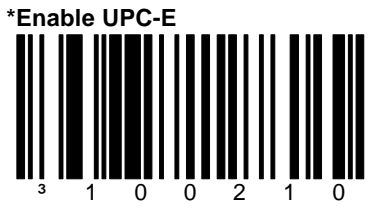

When this option is enabled, the scanner will scan UPC-E bar codes.

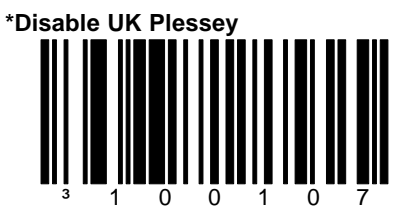

When this option is disabled, the scanner will not scan UK Plessey bar codes.

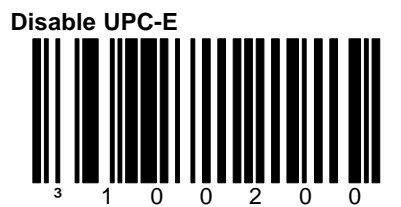

When this option is chosen, the scanner will not scan UPC-E bar codes.

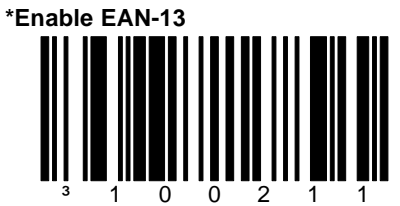

When this option is enabled, the scanner will scan EAN-13 bar codes.

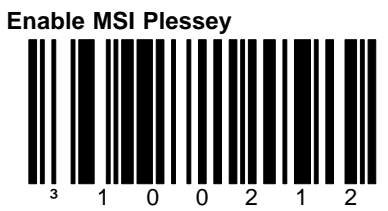

When this option is enabled, the scanner will scan MSI Plessey bar codes.

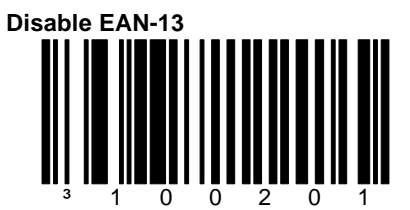

When this option is chosen, the scanner will not scan EAN-13 bar codes.

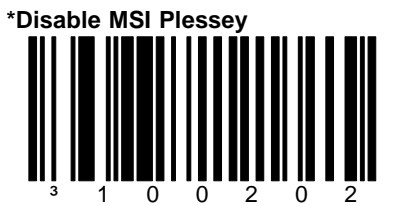

When this option is disabled, the scanner will not scan MSI Plessey bar codes.

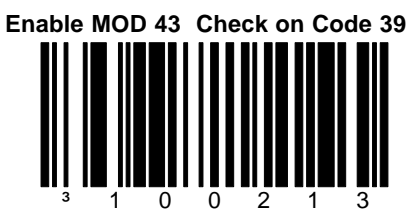

When this option is enabled, the scanner will scan Code 39 bar codes that have a Modulo 43 check digit.

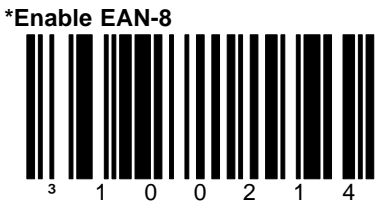

When this option is enabled, the scanner will scan EAN-8 bar codes.

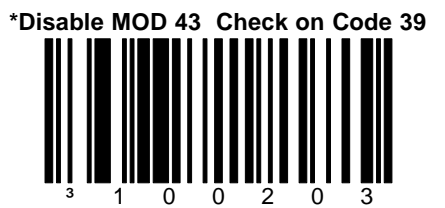

When this option is disabled, the scanner will not scan Code 39 bar codes that have a Modulo 43 check digit.

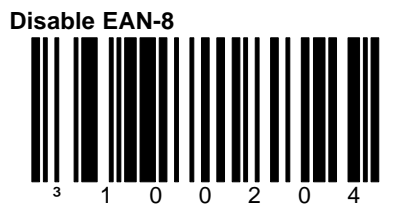

When this option is chosen, the scanner will not scan EAN-8 bar codes.

**Enable PARAF Support** ³ 1 0 0 2 1 5

When this option is enabled, the scanner will convert Code 39 bar codes to paraf format.

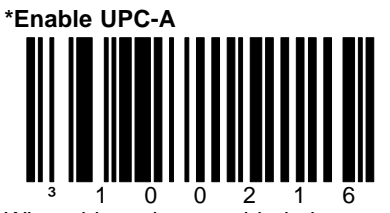

When this options enabled, the scanner will scan UPC-A bar codes.

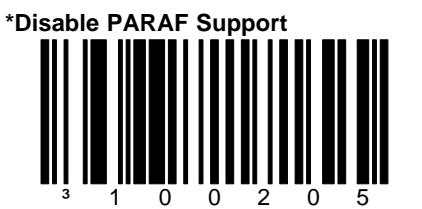

When this option is disabled, the scanner will not convert Code 39 bar codes to paraf format.

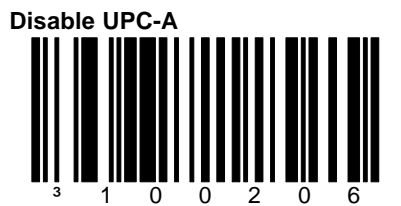

When this option is chosen, the scanner will not scan UPC-A bar codes.

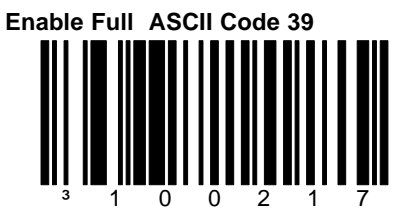

When this option is enabled, the scanner will scan Full ASCII Code 39 bar codes.

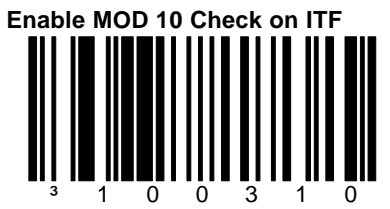

When this option is enabled, the scanner will scan Interleaved 2 of 5 (ITF) bar codes that have a Modulo 10 check digit.

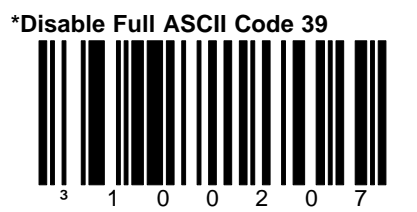

When this option is disabled, the scanner will not scan Full ASCII Code 39 bar codes.

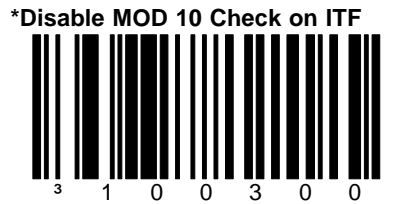

When this option is disabled, the scanner will not scan ITF bar codes that have a Modulo 10 check digit.

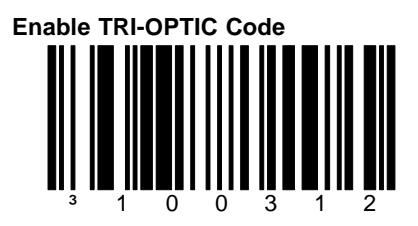

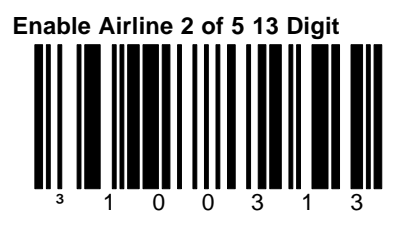

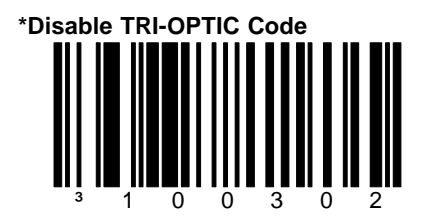

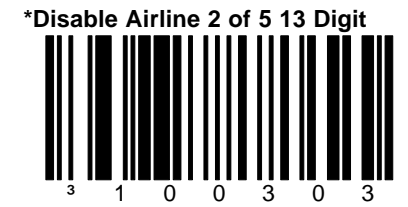

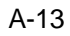

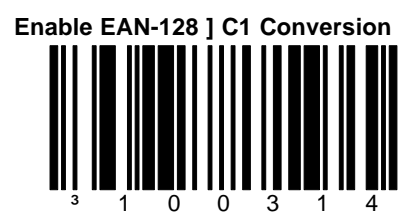

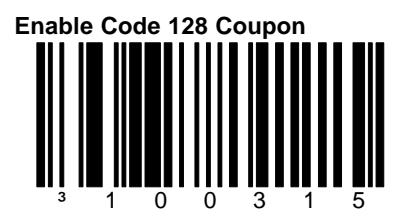

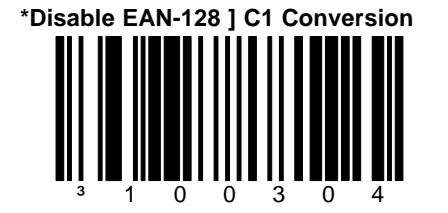

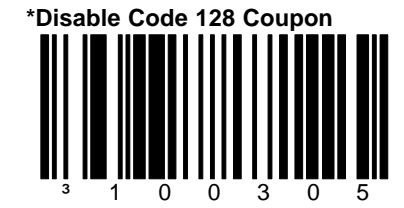

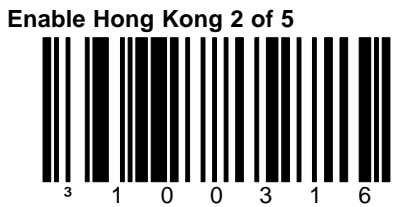

When this option is enabled, the scanner will scan Hong Kong 2 of 5 bar codes.

**UK Plessey A to X Convert Enabled**

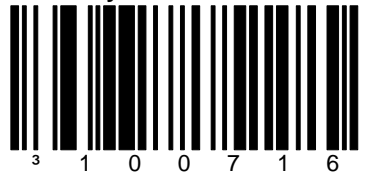

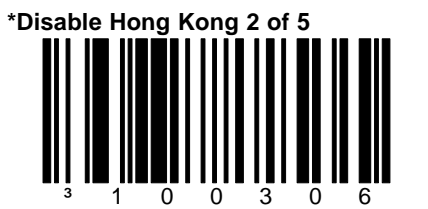

When this option is disabled, the scanner will not scan Hong Kong 2 of 5 bar codes.

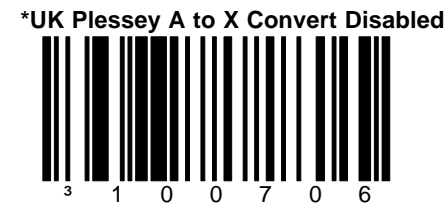

**\*Enable MSI Plessey MOD 10 Check Digit**

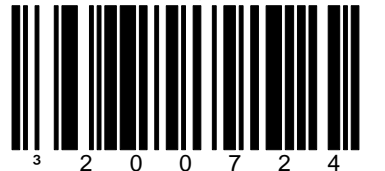

When this option is enabled, the scanner will scan MSI Plessey bar codes that have a single Modulo 10 check digit.

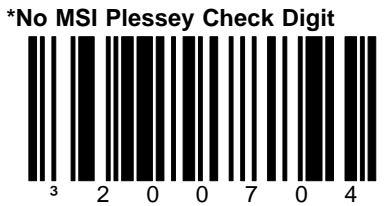

When this option is chosen, the scanner will not scan MSI Plessey bar codes that have a single or double Modulo 10 check digit.

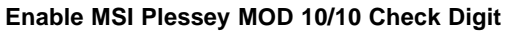

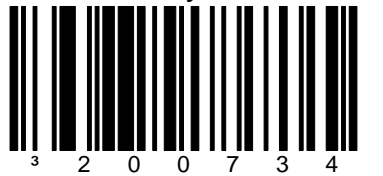

When this option is enabled, the scanner will scan MSI Plessey bar codes that have a double Modulo 10 check digit.

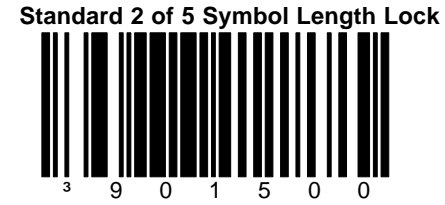

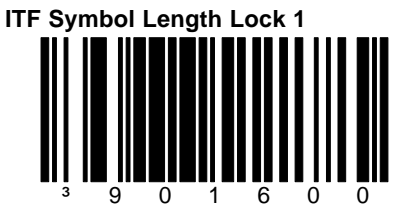

To specify the number of ITF (Interleaved 2 of 5) digits in the bar codes that will be scanned, scan the above bar code and the appropriate Code Byte bar codes. **SEE SECTION M FOR CODE BYTES**

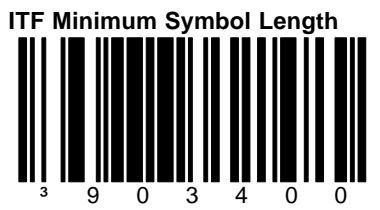

To specify the minimum number ITF digits in the bar codes that will be scanned, scan the above bar code and the appropriate Code Byte bar codes.

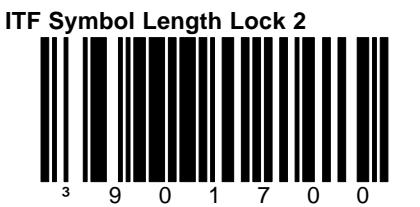

To specify a second number, scan the above bar code and the appropriate Code Byte bar codes. Only scan the above bar code when a second ITF number needs to be specified.

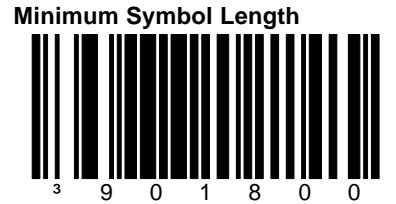

To specify the minimum number of characters in the bar codes that will be scanned, scan the above bar code and the appropriate Code Byte bar codes.

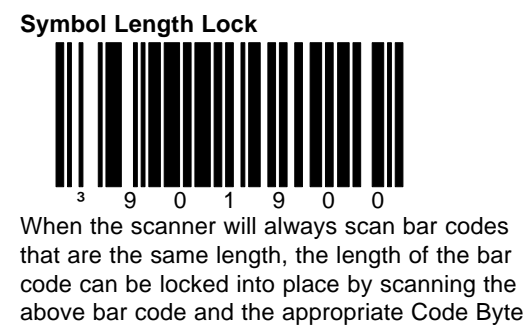

#### bar codes. **SEE SECTION M FOR CODE BYTES**

#### **PROGRAMMABLE CODE LENGTHS:**

There are up to seven user selectable bar code lock lengths available. If desired, a specific code type can be assigned to a lock length. Start with Lock Length 1 and then go to 2 and 3 etc. While in "Program Mode", scan the Lock Length position and then 3 code byte codes in section M that represent the desired code length. Refer to section M for the code type tables and configure the code types the same way.

**Code Lock #1: Length**

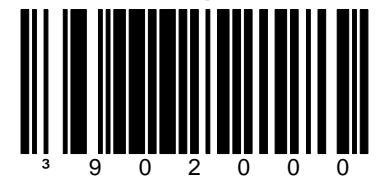

**Code Lock #1: Code Type**

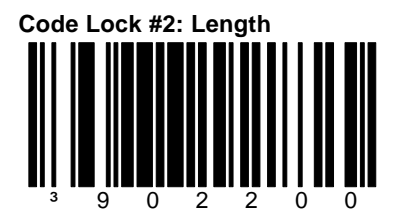

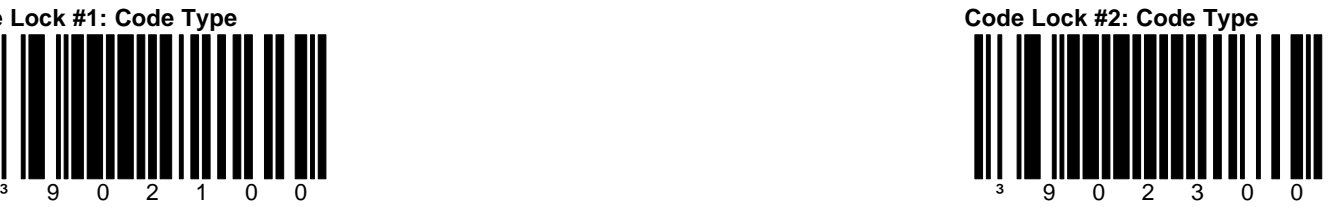

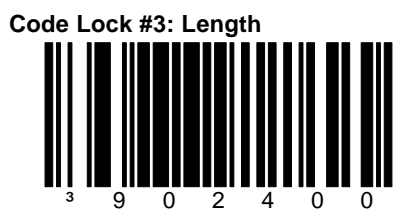

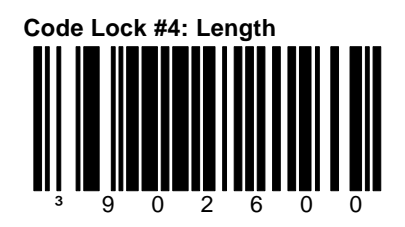

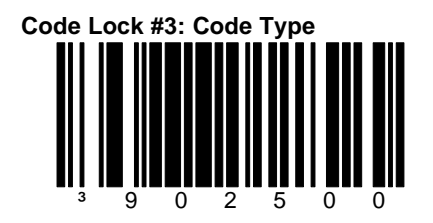

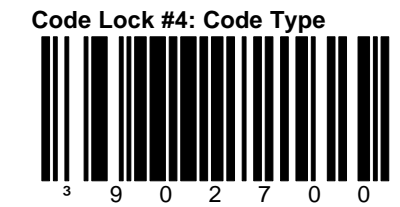

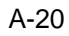

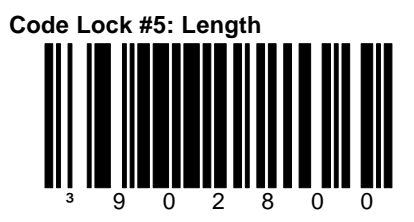

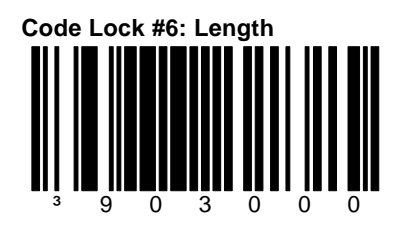

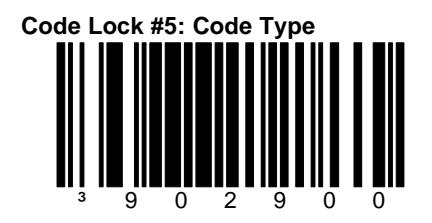

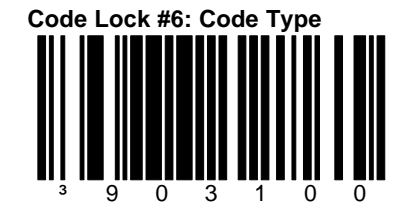

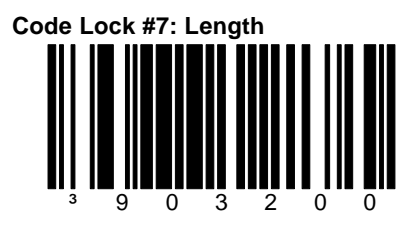

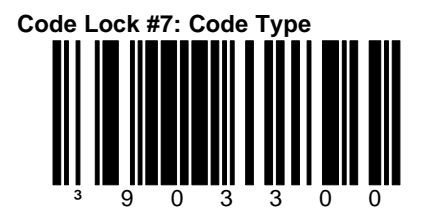

### **Section B**

#### **Supplements**

### E/D = Enable/Disable

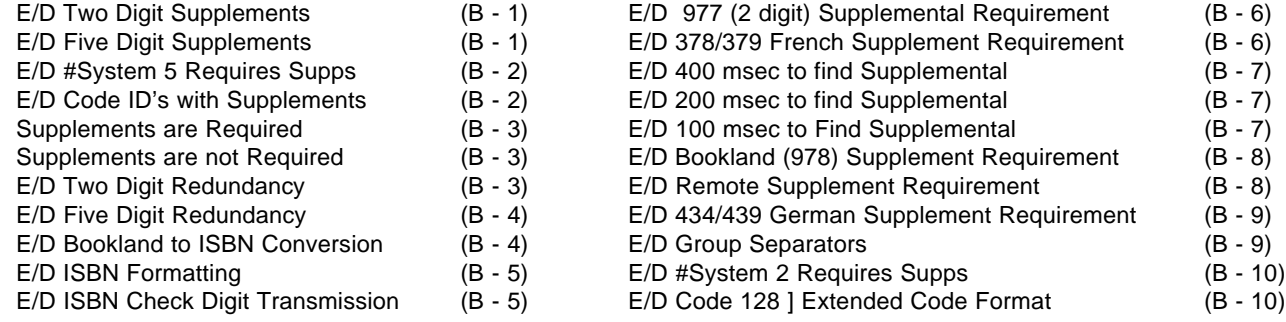

B-i

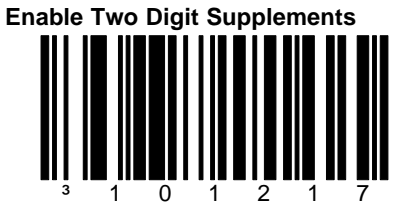

When this option is enabled, the scanner will scan 2 digit supplementals.

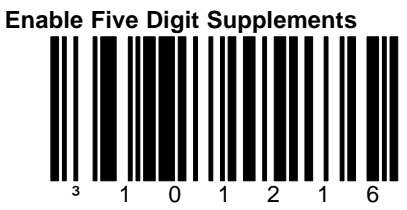

When this option is enabled, the scanner will scan 5 digit supplementals.

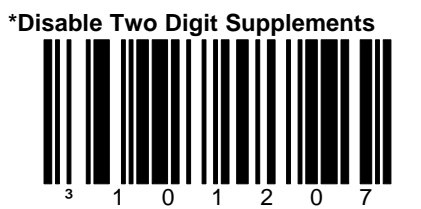

When this option is chosen, the scanner will not scan 2 digit supplementals.

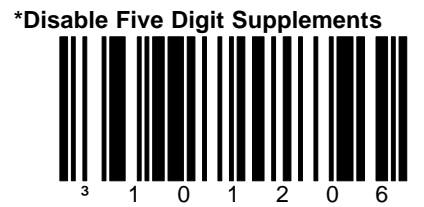

When this option is chosen, the scanner will not scan 5 digit supplementals.

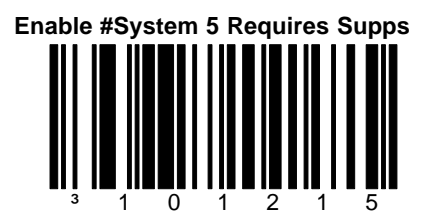

**Enable Code ID's with Supplements**

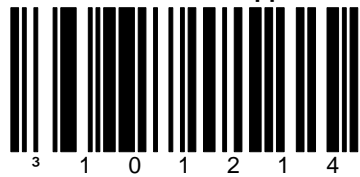

**\*Disable #System 5 Requires Supps** ³ 1 0 1 2 0 5

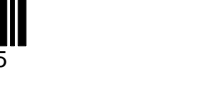

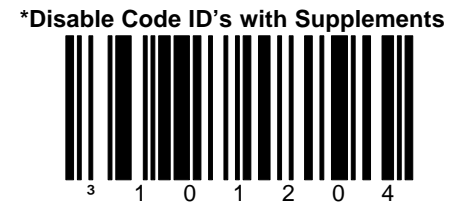

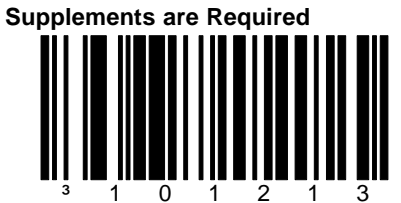

When this option is chosen, all UPC/EAN labels that are scanned must have a supplement.

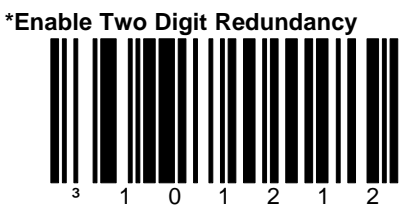

When this option is enabled, the scanner will scan the bar code plus the 2 digit add on twice before accepting the data as valid information.

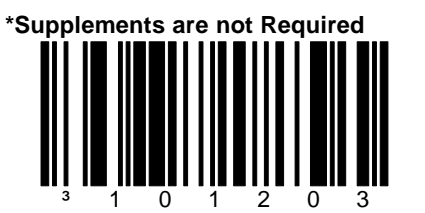

When this option is chosen, all UPC/EAN labels that are scanned do not require a supplement.

³ 1 0 1 2 0 2

B-3

When this option is chosen, the scanner will not implement the two digit redundancy feature.

**Disable Two Digit Redundancy**

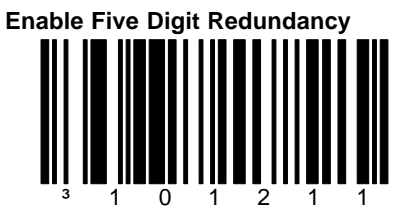

When this option is enabled, the scanner will scan the bar code plus the 5 digit add on twice before accepting the data as valid information.

**Enable Bookland to ISBN Conversion**

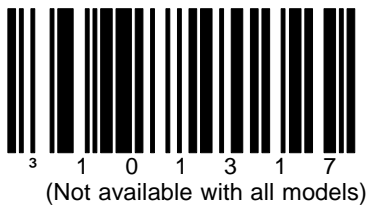

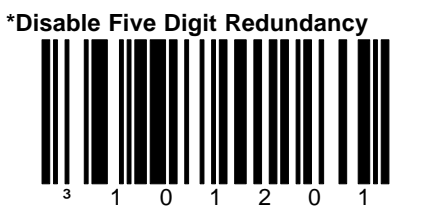

When this option is chosen, the scanner will not implement the five digit redundancy feature.

**\*Disable Bookland to ISBN Conversion** ³ 1 0 1 3 0 7

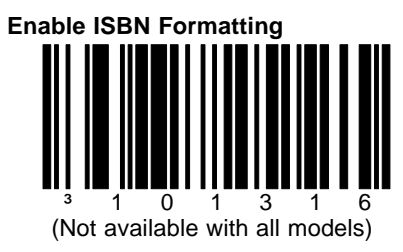

**Enable ISBN Check Digit Transmission**

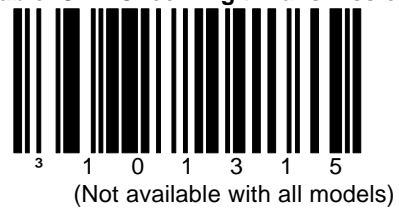

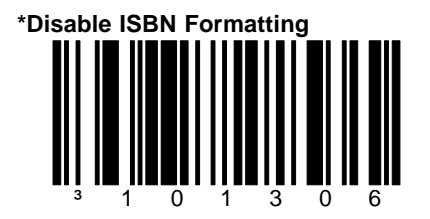

**\*Disable ISBN Check Digit Transmission**

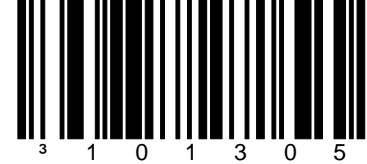

**Enable 977 (2 digit) Supplemental Requirement**

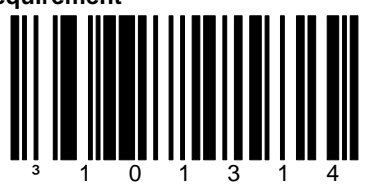

When this option is enabled, the scanner will require that a 2 digit supplement be scanned whenever an EAN-13 code begins with 977.

**Enable 378/379 French Supplemental Requirement**

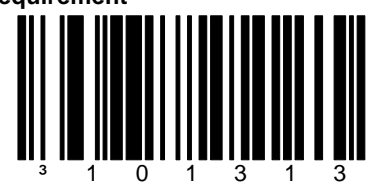

**\*Disable 977 (2 digit) Supplemental Requirement**

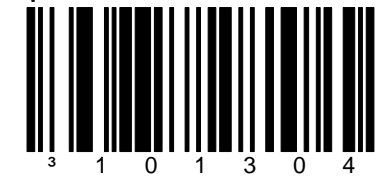

When this option is chosen, the scanner will not require that a 2 digit supplement be scanned whenever an EAN-13 code begins with 977.

**\*Disable 378/379 French Supplemental Requirement**

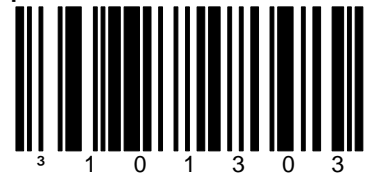

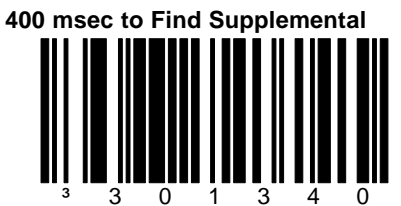

When this option is chosen, the scanner will allot 400 milliseconds to "find" an add on after a main UPC/EAN bar code has been scanned.

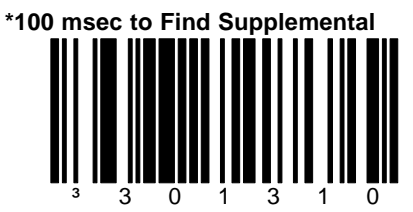

When this option is chosen, the scanner will allot 100 milliseconds to "find" an add on after a main UPC/EAN bar code has been scanned.

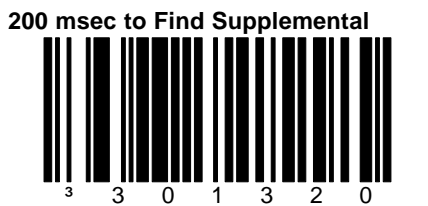

When this option is chosen, the scanner will allot 200 milliseconds to "find" an add on after a main UPC/EAN bar code has been scanned.

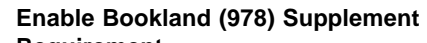

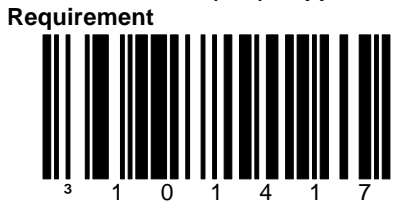

**Enable Remote Supp Requirement**

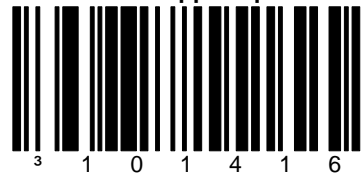

**\*Disable Bookland (978) Supplement Requirement**

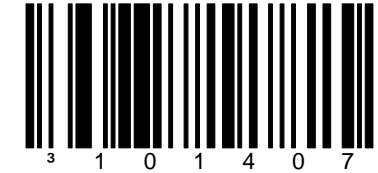

**\*Disable Remote Supp Requirement** ³ 1 0 1 4 0 6

## **Enable 434/439 German Supplemental**

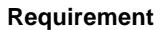

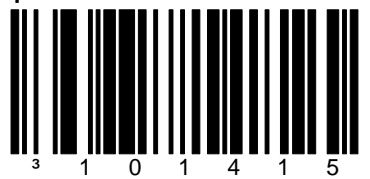

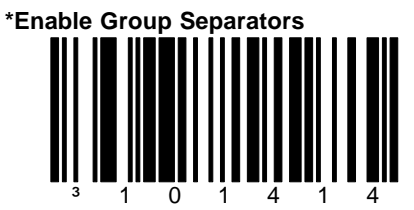

"GS" (1DH) characters will be transmitted with Coupon Code 128 codes.

#### **\*Disable 434/439 German Supplementa Requirement**

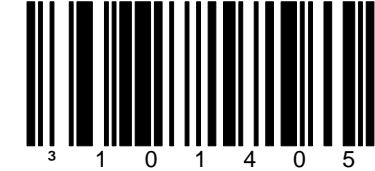

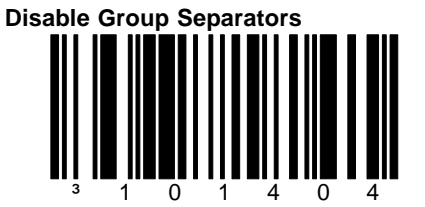

**Do Not Transmit** "GS" (1DH) characters with Coupon Code 128 codes.

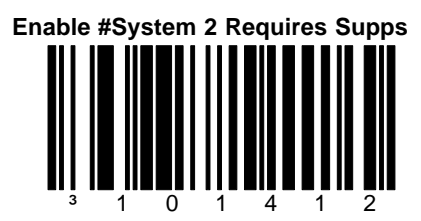

**\*Enable Code 128 ] Extended Code Format**

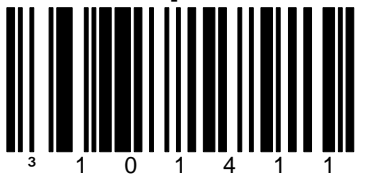

When this option is enabled, the scanner will transmit an ]C1 at the beginning of the Code 128 portion of the coupon code.

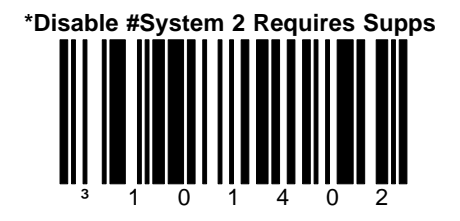

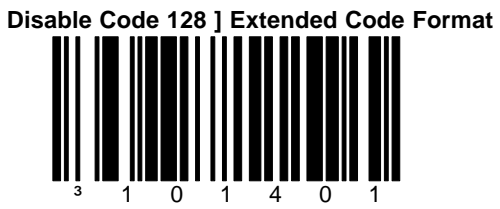

When this option is disabled, the scanner will not transmit an ]C1 at the beginning of the Code 128 portion of the coupon code.

#### **Section C**

#### **Prefixes**

E/D = Enable/Disable

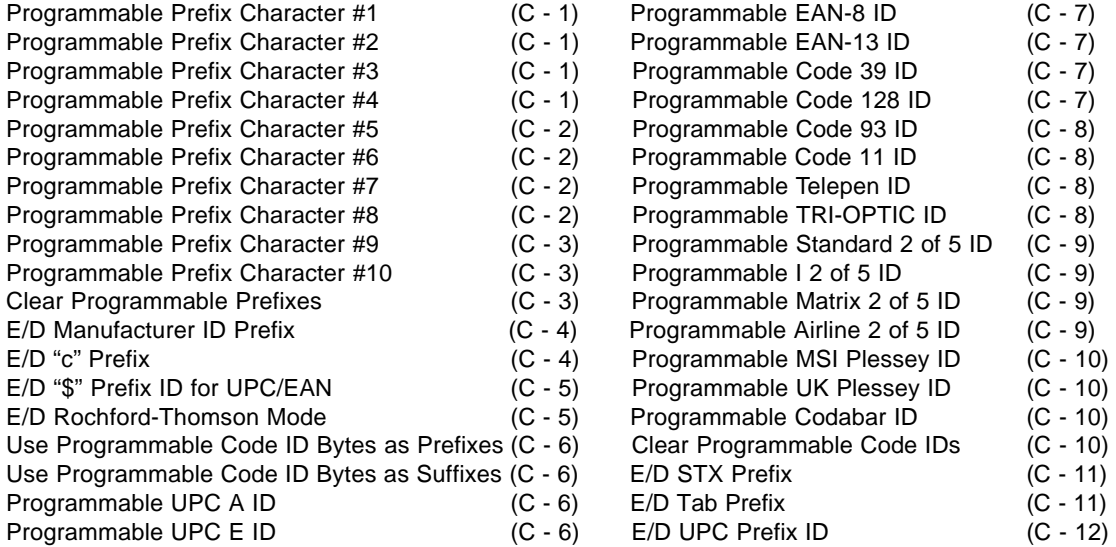

C-i

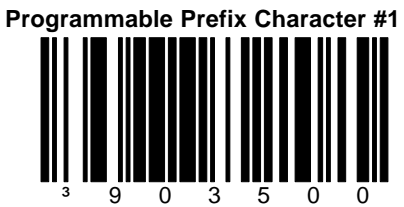

When this option is chosen, one programmable prefix ID character can be assigned and added to the scanned data transmission. While in Program Mode, scan this bar code and then turn to section M and scan the 3 byte sequence that represents the desired character.

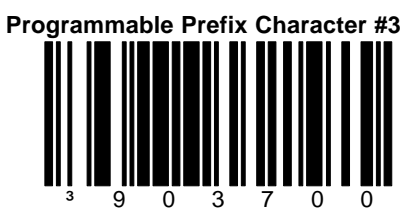

When this option is chosen, a third programmable prefix ID character can be assigned and added to the scanned data transmission.

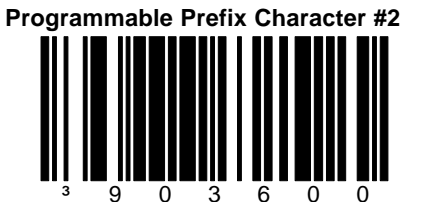

When this option is chosen, a second programmable prefix ID character can be assigned and added to the scanned data transmission.

 $C-1$ 

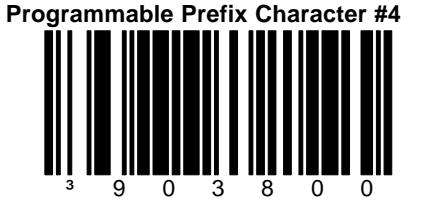

When this option is chosen, a fourth programmable prefix ID character can be assigned and added to the scanned data transmission.

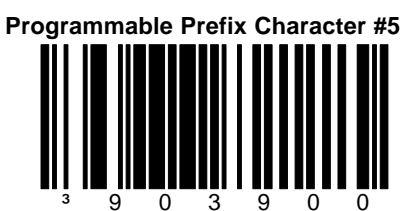

When this option is chosen, a fifth programmable prefix ID character can be assigned and added to the scanned data transmission.

#### **Programmable Prefix Character #7**

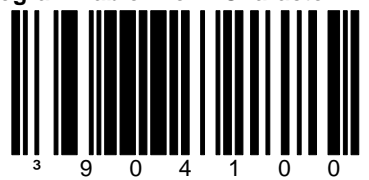

When this option is chosen, a seventh programm -able prefix ID character can be assigned and added to the scanned data transmission.

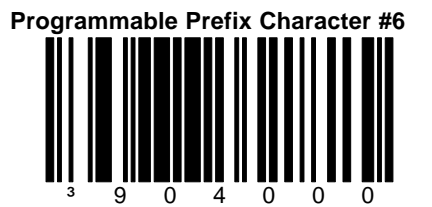

When this option is chosen, a sixth programmable prefix ID character can be assigned and added to the scanned data transmission.

 $C-2$ 

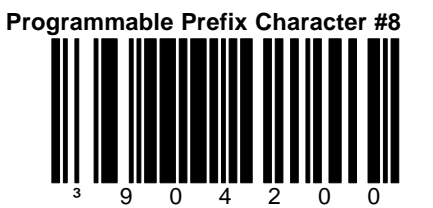

When this option is chosen, a ninth programmable prefix ID character can be assigned and added to the scanned data transmission.

# **Programmable Prefix Character #9** ³ 9 0 4 3 0 0

When this option is chosen, a ninth programmable prefix ID character can be assigned and added to the scanned data transmission.

**Clear Programmable Prefixes**

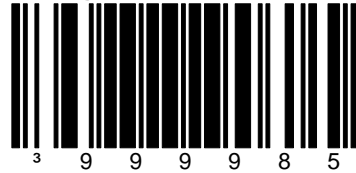

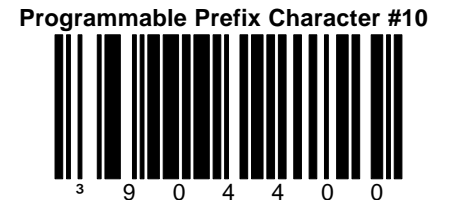

When this option is chosen, a tenth programmable prefix ID character can be assigned and added to the scanned data transmission.

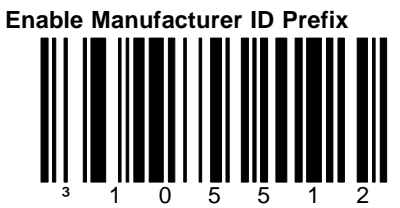

When this option is enabled, it will allow the scanner to transmit a special string of characters before every bar code to identify the scanner as a Metrologic Scanner.

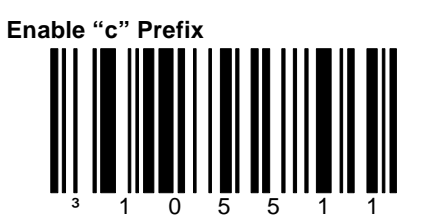

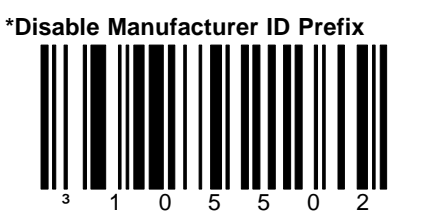

When this option is chosen, the scanner will not transmit a special string of characters before every bar code to identify the scanner as a Metrologic Scanner.

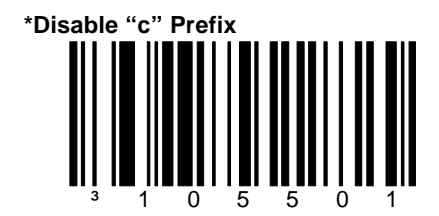

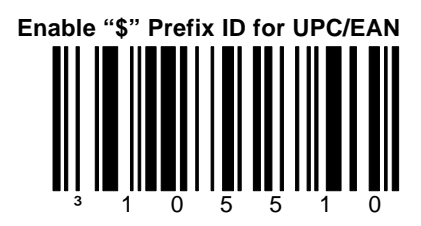

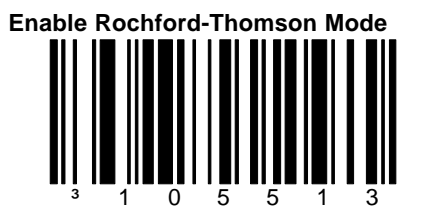

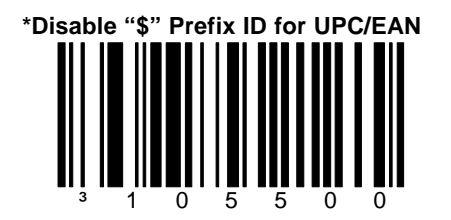

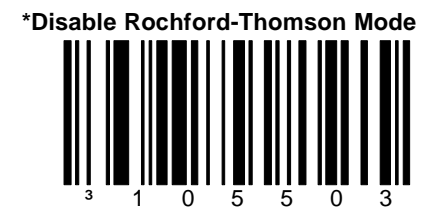

**\*Use Programmable Code ID Bytes as Prefixes**

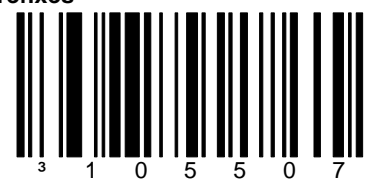

User configured, code specific ID Bytes are transmitted before the data.

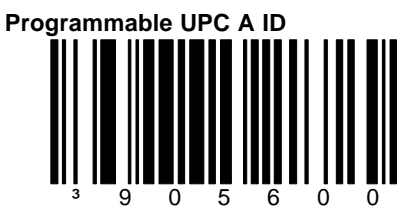

While in "Program Mode" scan this bar code followed by the 3 code byte bar codes in section M that represent a unique IDcharacter to be associated with this bar code type.

**Use Programmable Code ID Bytes as Suffixes**

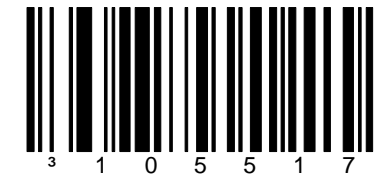

User configured, code specific ID Bytes are transmitted after the data.

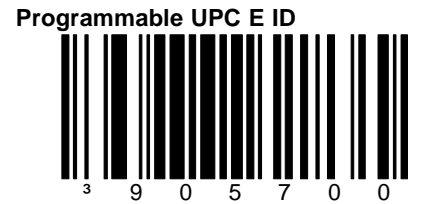

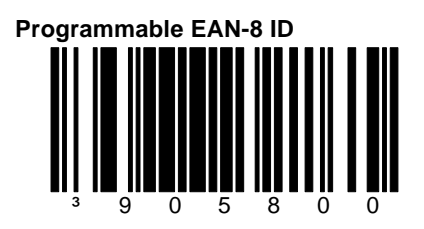

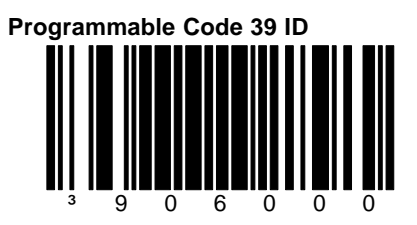

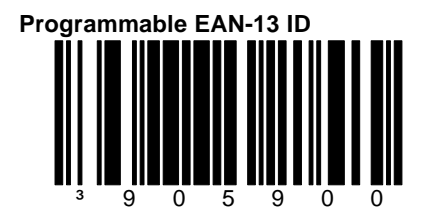

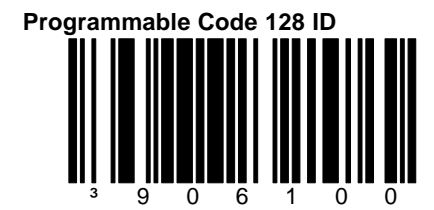

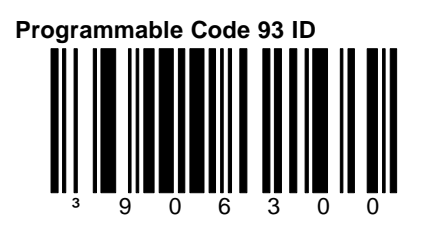

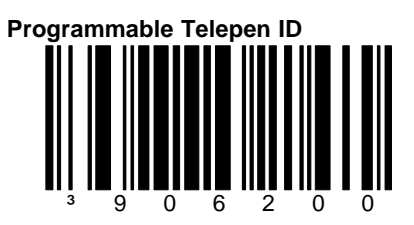

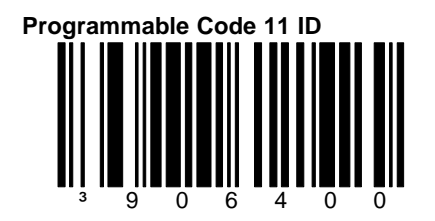

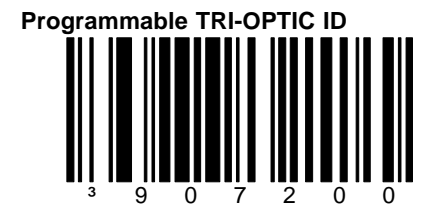

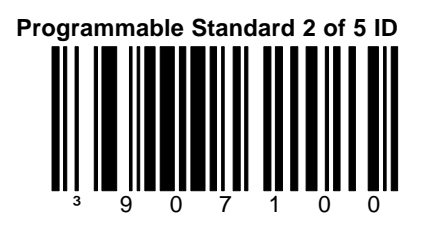

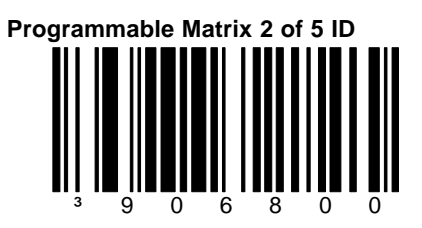

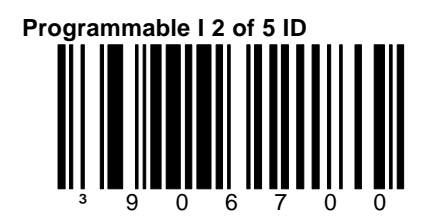

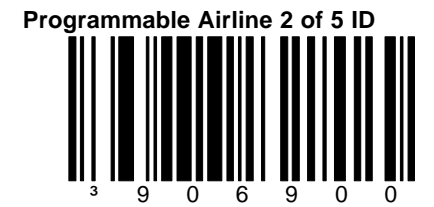

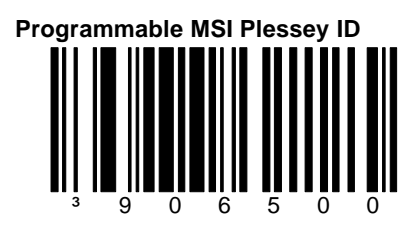

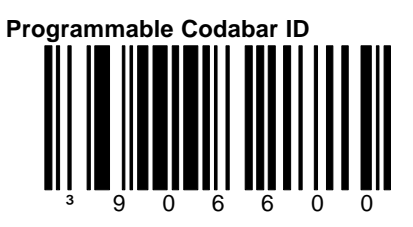

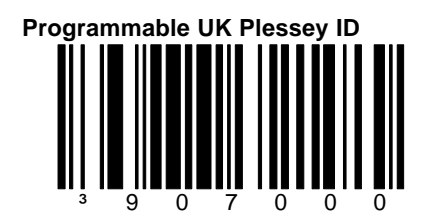

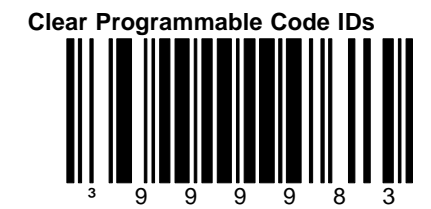

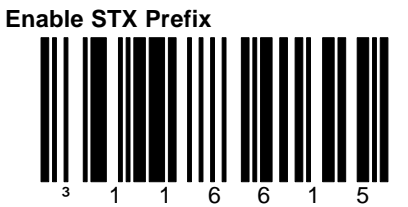

When this option is enabled, the scanner will transmit a Start of TeXt (ASCII 02H) before each bar code.

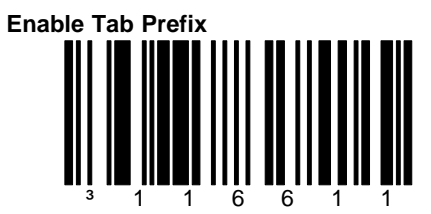

When this option is enabled, the scanner will transmit a TAB (ASCII 09H) before each bar code.

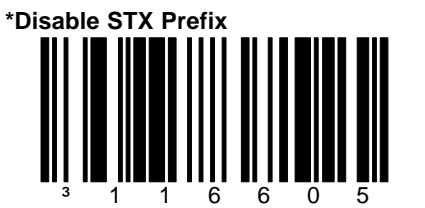

When this option is chosen the scanner will not transmit a Start of TeXt (ASCII 02H) before each bar code.

**Disable Tab Prefix** ³ 1 1 6 6 0 1

When this option is chosen, the scanner will not transmit a TAB (ASCII 09H) before each bar code.

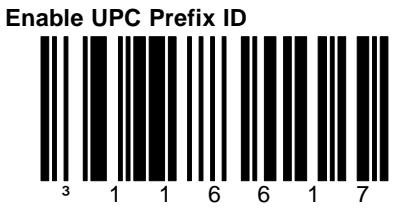

When this option is enabled, the scanner will transmit a prefix before any UPC/EAN bar code. The prefixes are A (UPC-A), EO (UPC-E),  $F$  (EAN-13) and FF (EAN-8).

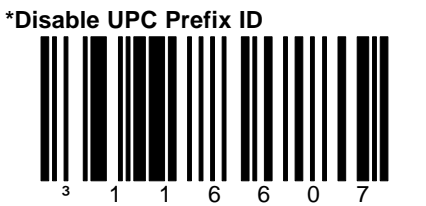

When this option is chosen, the scanner will not transmit a prefix before any UPC/EAN bar code.

#### **Section D**

#### **Suffixes**

### E/D = Enable/Disable

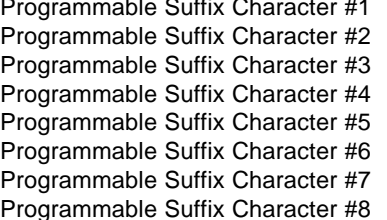

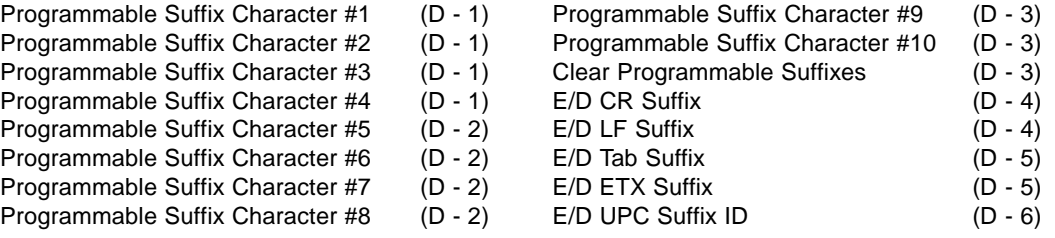

D-i

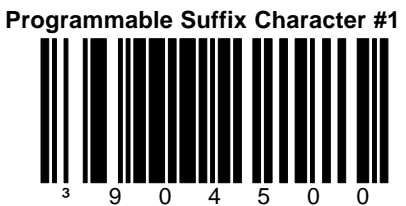

When this option is chosen, one programmable suffix ID character can be assigned and added to the scanned data transmission. While in "Program Mode" scan this bar code followed by the 3 byte sequence that represents the desired character in section M.

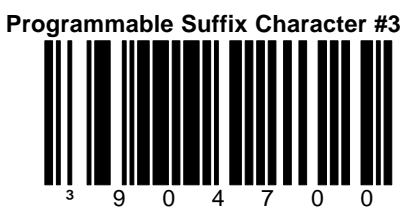

When this option is chosen, a third programm -able suffix ID character can be assigned and added to the scanned data transmission.

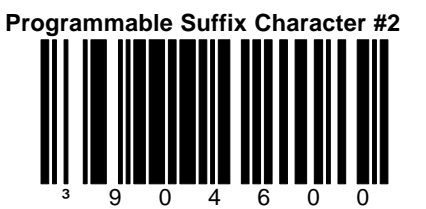

When this option is chosen, a second programmable suffix ID character can be assigned and added to the scanned data transmission.

D-1

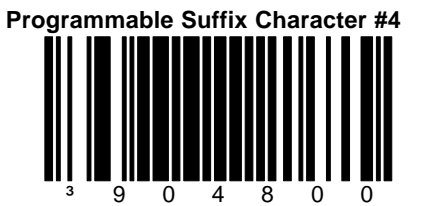

When this option is chosen, a fourth programm -able suffix ID character can be assigned and added to the scanned data transmission.

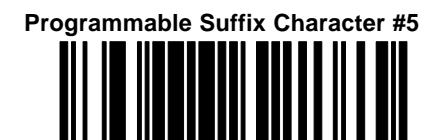

When this option is chosen, a fifth programmable suffix ID character can be assigned and added to the scanned data transmission. ³ 9 0 4 9 0 0

#### **Programmable Suffix Character #7**

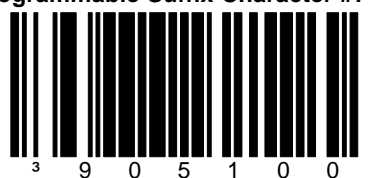

When this option is chosen, a seventh programm -able suffix ID character can be assigned and added to the scanned data transmission.

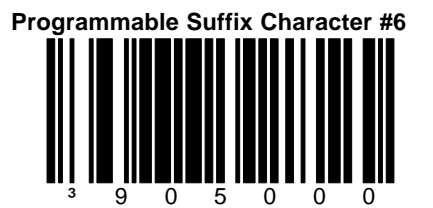

When this option is chosen, a sixth programmable suffix ID character can be assigned and added to the scanned data transmission.

D-2

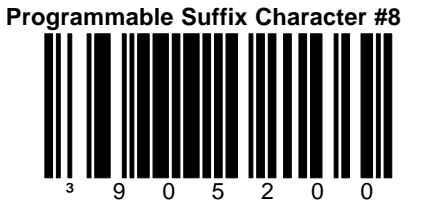

When this option is chosen, a eight programm -able suffix ID character can be assigned and added to the scanned data transmission.

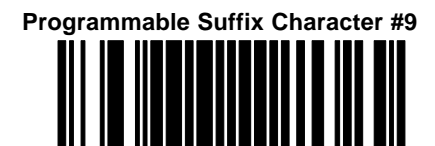

When this option is chosen, a ninth programmable suffix ID character can be assigned and added to the scanned data transmission. ³ 9 0 5 3 0 0

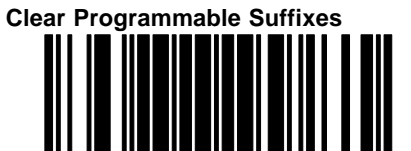

³ 9 9 9 9 8 4

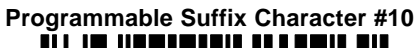

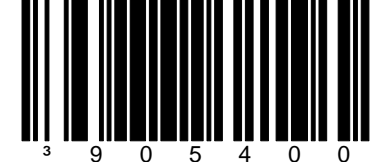

When this option is chosen, a tenth programmable suffix ID character can be assigned and added to the scanned data transmission.

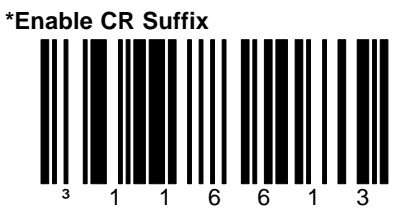

When this option is enabled, the scanner will transmit a Carriage Return (CR) after each bar code.

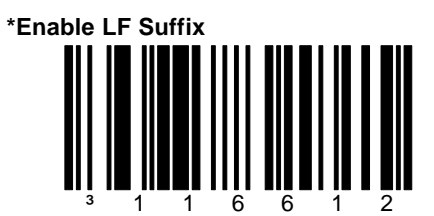

When this option is enabled, the scanner will transmit a Line Feed (LF) after each bar code.

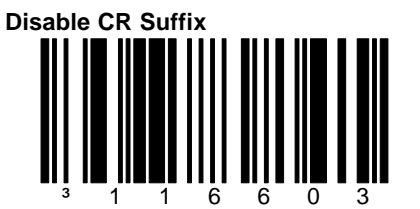

When this option is chosen, the scanner will not transmit a Carriage Return (CR) after each bar code.

**Disable LF Suffix** ³ 1 1 6 6 0 2

When this option is chosen, the scanner will not transmit a Line Feed (LF) after each bar code.

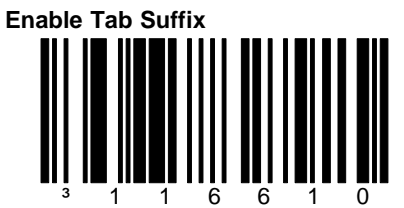

When this option is enabled, the scanner will transmit a TAB (ASCII 09H) after each bar code.

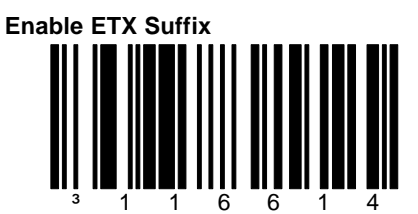

When this option is enabled, the scanner will transmit an  $E$ nd of  $TeX$ t (ASCII 03H) after each</u></u> bar code.

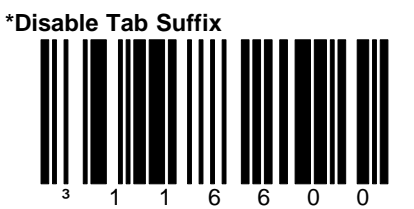

When this option is chosen, the scanner will not transmit a TAB (ASCII 09H) after each bar code.

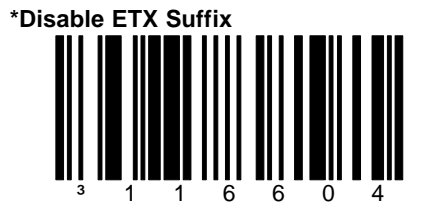

When this option is chosen, the scanner will not transmit an End of TeXt (ASCII 03H) after each bar code.

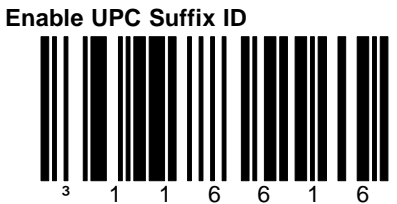

When this option is enabled, the scanner will transmit a suffix after any UPC/EAN bar code. The suffixes are A (UPC-A), EO (UPC-E), F  $(EAN-13)$  and FF  $(EAN-8)$ .

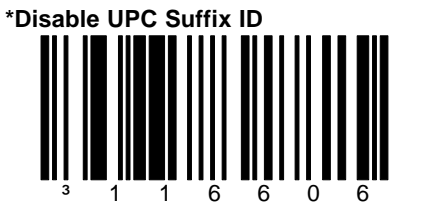

When this option is chosen, the scanner will not transmit a suffix after any UPC/EAN bar code.